$\mathbb{D}_G$ 

#### **CREATING AND MAINTAINING CHAIN OF CUSTODY**

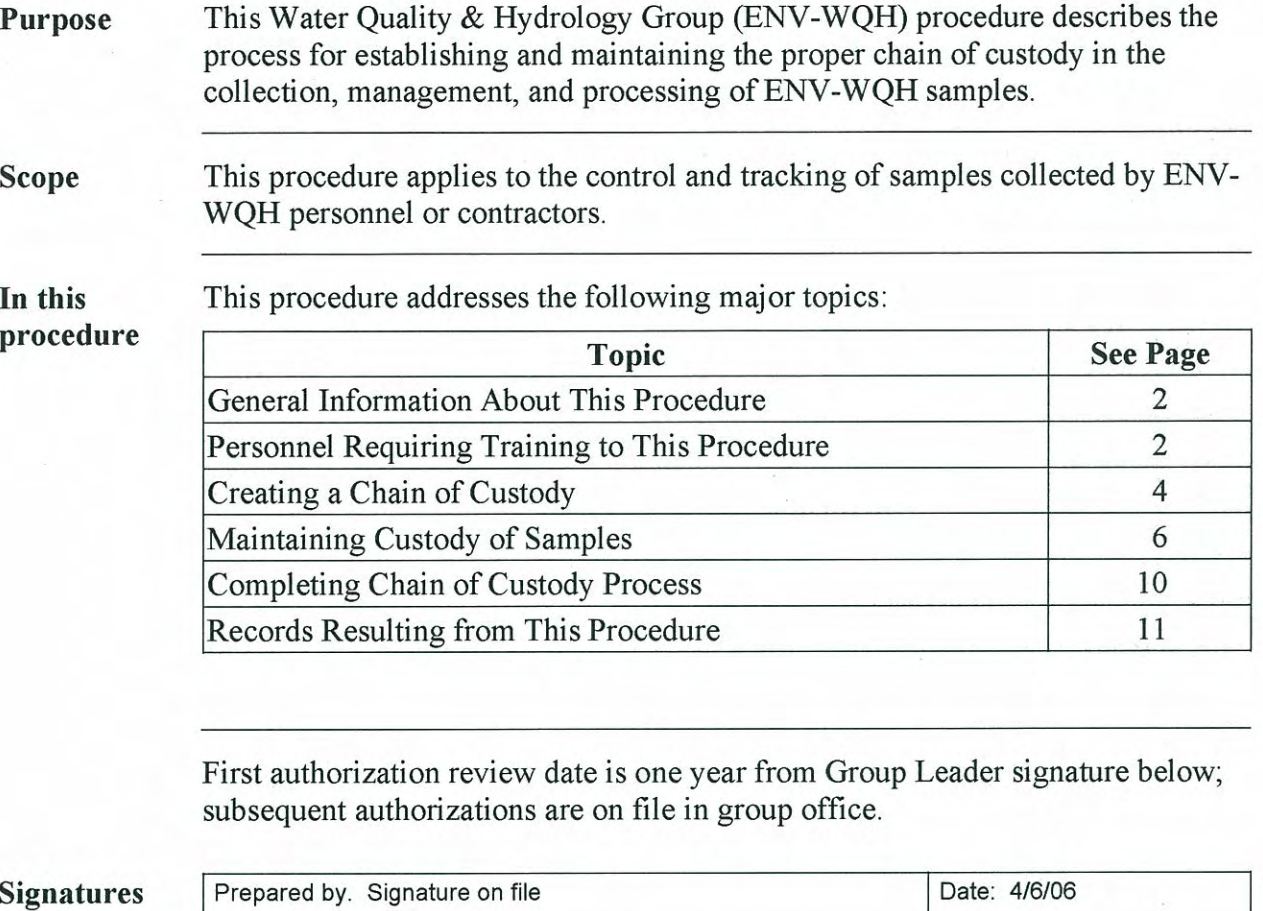

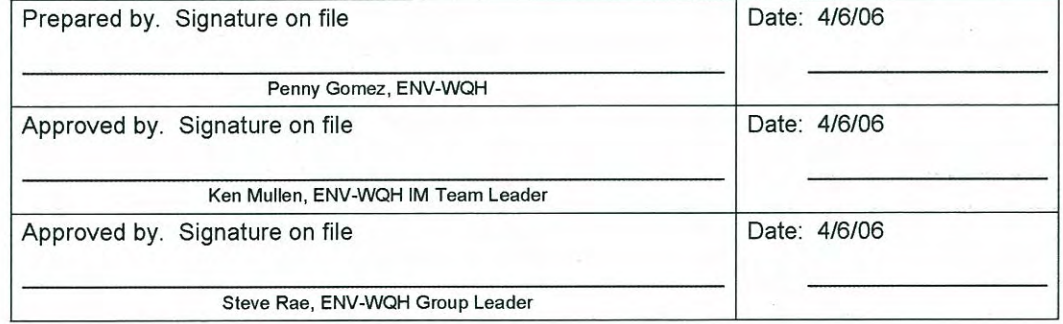

#### **CONTROLLED DOCUMENT**

This copy is uncontrolled if no signatures are present or if the copy number stamp is black. Users are responsible for ensuring they work to the latest approved revision.

#### **General Information About This Procedure**

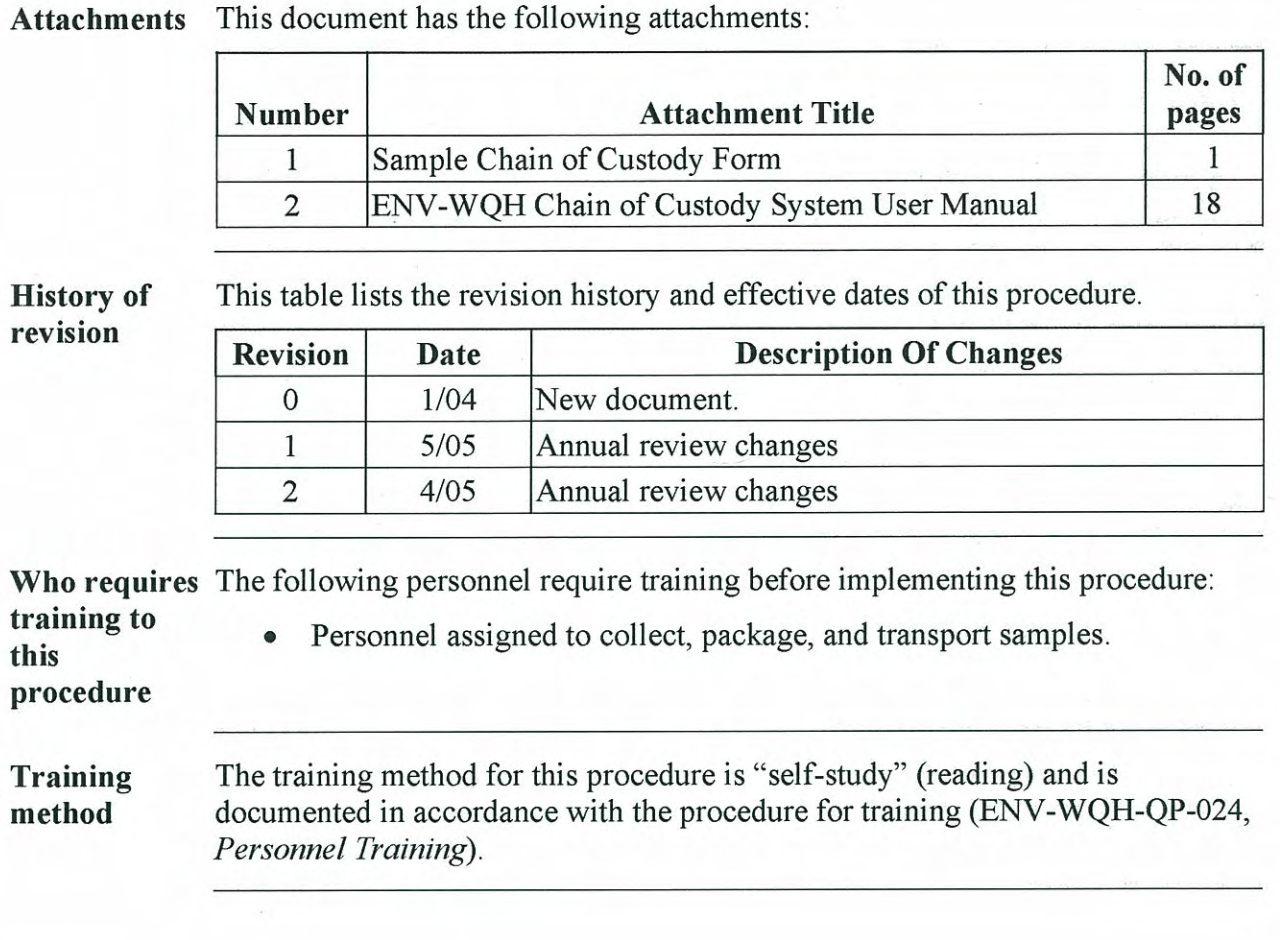

 $\dot{r}$ 

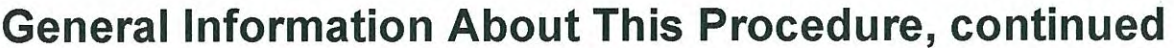

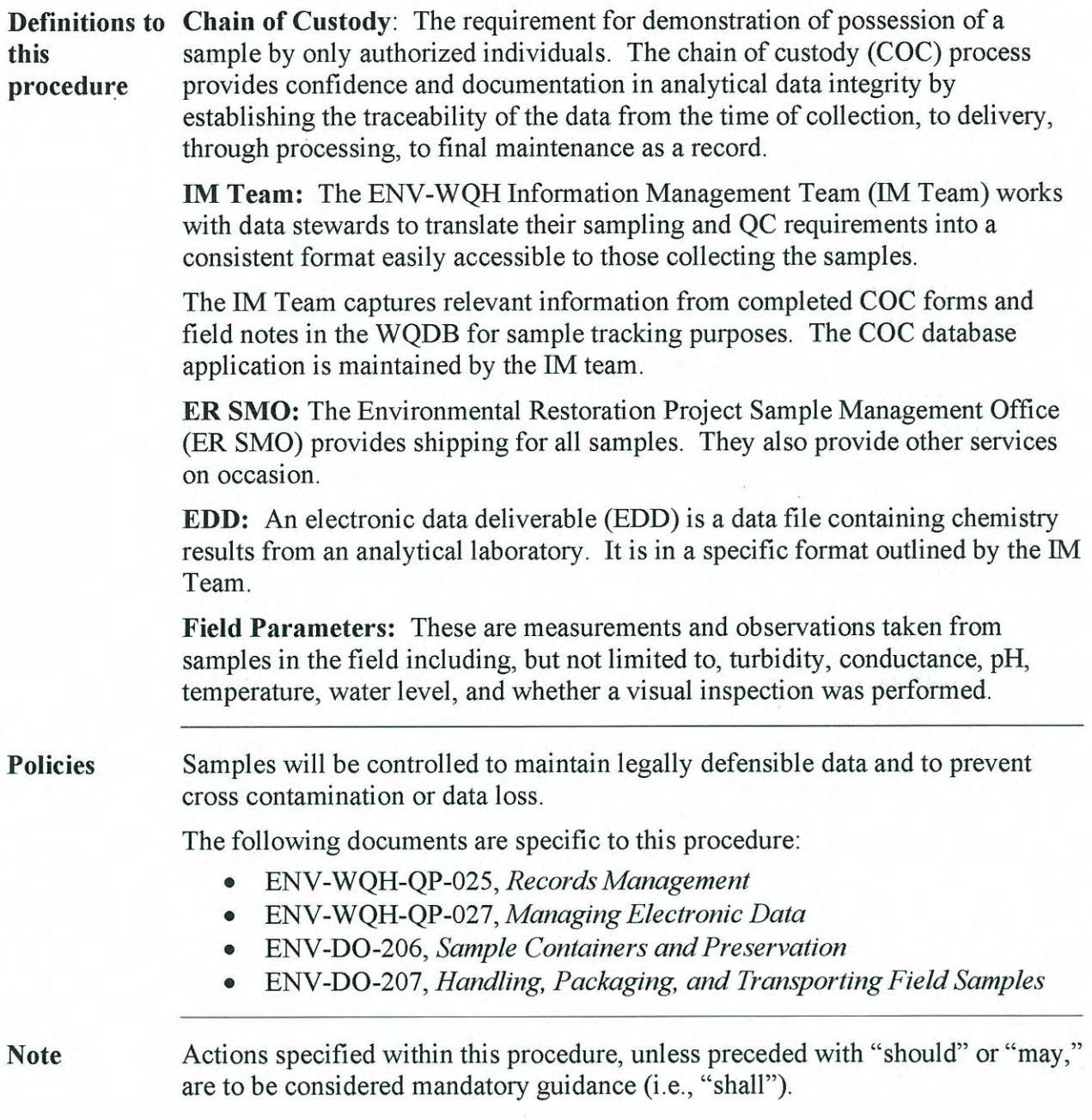

#### **Creating a Chain of Custody**

**Using the** sampling schedule

Sampling activity is scheduled annually for planned and sampling and periodically for new programs and projects. That schedule is maintained in the Water Quality Database (WQDB). The sampling schedule is loaded into the database and will assign analytes, methods, bottles, preservatives, QC samples, and field parameters to a specific sample location.

All WQH sampling personnel have access to the sampling schedule through Oracle Discoverer. COC forms are customized for each sampling activity with pre-assigned chain of custody numbers, sample identification numbers, and other information required for sample collection, shipping, and analysis. See Attachment 1 for a sample COC form.

For the WQDB to generate COCs for new or unplanned sampling, provide the following information to the IM Team:

- Project cost code
- Source organization and data steward
- Field matrix
- Field prep
- Analytical laboratory
- Location name
	- If new location, provide X, Y coordinates
- Sample technique
- Analysis, method, and specific analytes
- Field parameters to be collected
- **Sampling Frequency**
- Campaign

At time WOH may help other groups with sampling activities. If a sampling plan cannot be made or maintained in the WQDB, the COCs will follow the same procedures an unplanned sampling and use an older version of a COC that is set up through an existing Excel spreadsheet.

### **Creating a Chain of Custody, continued**

Team.

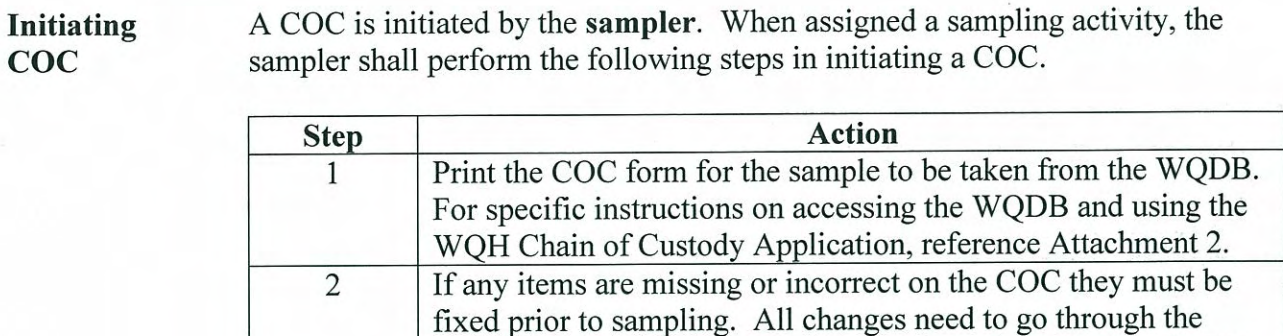

WQDB. If there are any problems or questions, contact the IM

#### **Maintaining Custody of Samples**

**Policy** 

A sample is physical evidence collected from a facility or the environment.

Chain of custody must be documented for all samples to verify that the possession and handling of samples is traceable at all times. A sample is considered in custody if it is one of the following:

- In one's physical possession.  $\bullet$
- In one's view after being in one's physical possession.  $\bullet$
- In one's physical possession and then locked up so that no one can  $\bullet$ tamper with it.
- Kept in a secure area where access is restricted to authorized and  $\bullet$ accountable personnel only.

**NOTE:** A secured area is an area that is locked, such as a room, cooler, vehicle, or refrigerator. If the area cannot be secured by locking, use a custody seal to secure the area or the sample container.

**Completing COC Form** 

COC forms shall be completed immediately when samples are taken.

The sampler shall provide all information on the form in a legible format and in indelible ink.

Mandatory information for the COC includes:

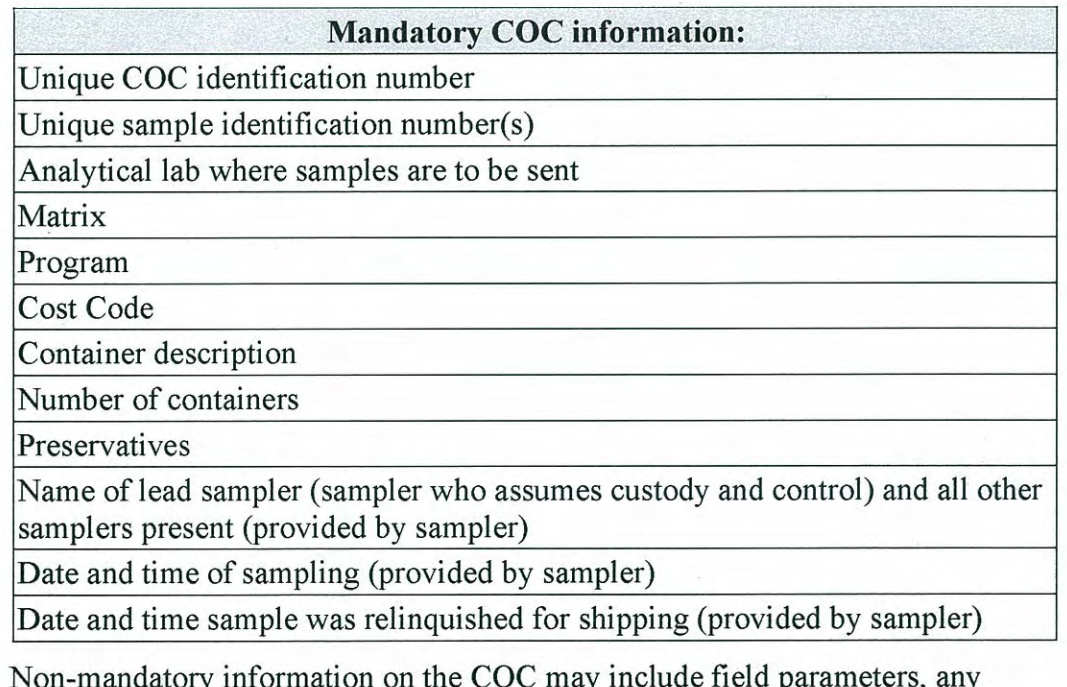

problems with the sampling, and special instructions for the laboratory such as turn-around-times, reporting, and QC compositing.

#### **Maintaining Custody of Samples, continued**

Completing COC Form, **Continued** 

If a sample is not collected, the **sampler** shall cross out the sample with a single line, initial and date the cross out, and give a reason the sample was not collected. The table below lists database-allowable reasons for not collecting a sample. If there is a new reason, contact the IM Team to add it to the database.

The sampler shall give a copy of the COCs with deletions and reasons to the IM Team. If data needs to be added, or modified in any way, contact the IM Team at email address referenced above. All additions, deletions, or changes of any kind, must go through the database for sample tracking purposes.

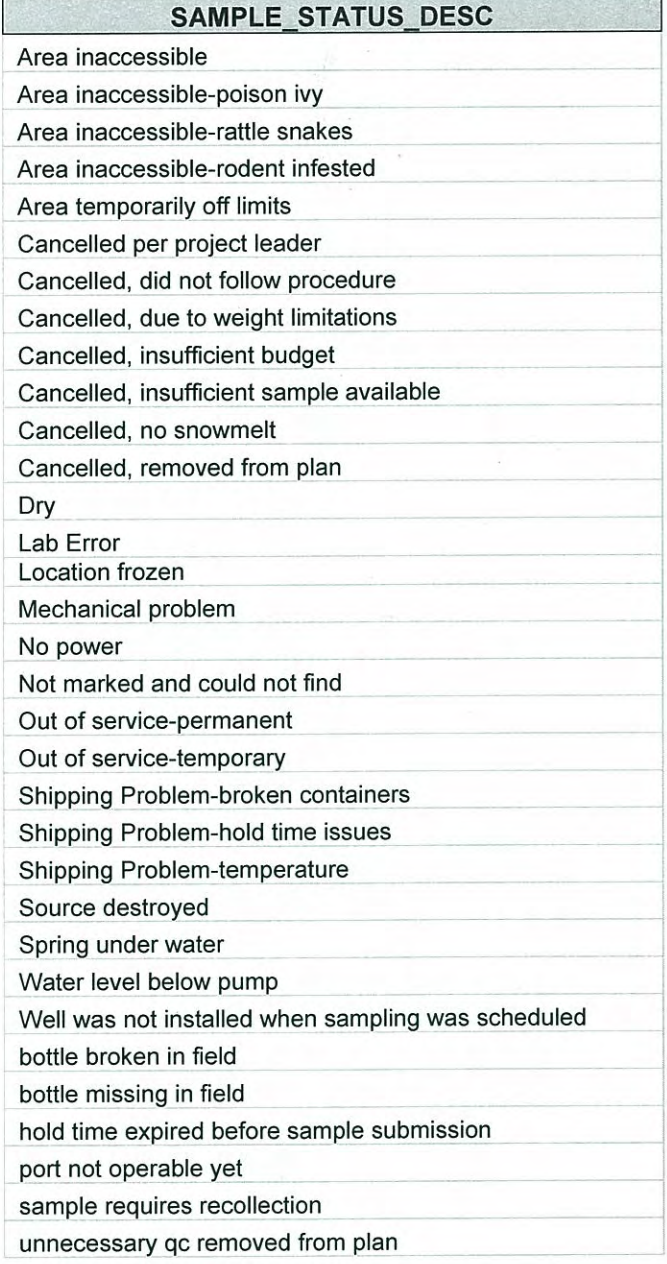

#### **Maintaining Custody of Samples, continued**

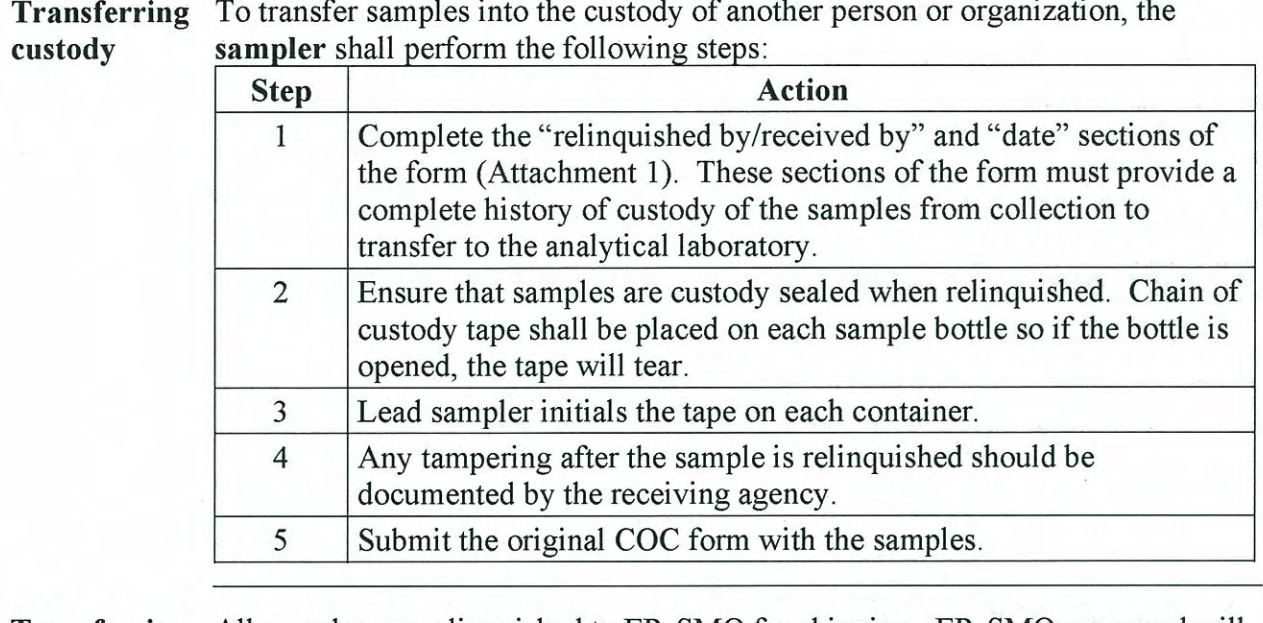

**Transferring** All samples are relinguished to ER-SMO for shipping. ER-SMO personnel will custody to verify that samples submitted correspond with what is on the COC. ER-SMO must sign the COC to indicate acceptance of the samples, then send and **ER-SMO** relinquish it to the appropriate analytical laboratory.

Whenever there is a break in the chain of custody of a sample, document the If COC is failure by initiating a deficiency report in accordance with ENV-WQH-QP-033, broken Issues Reporting and Action Tracking. The deficiency process will document the occurrence, evaluate the potential impact (if any) on the samples, and propose a fix to prevent recurrence.

### **Maintaining Custody of Samples, continued**

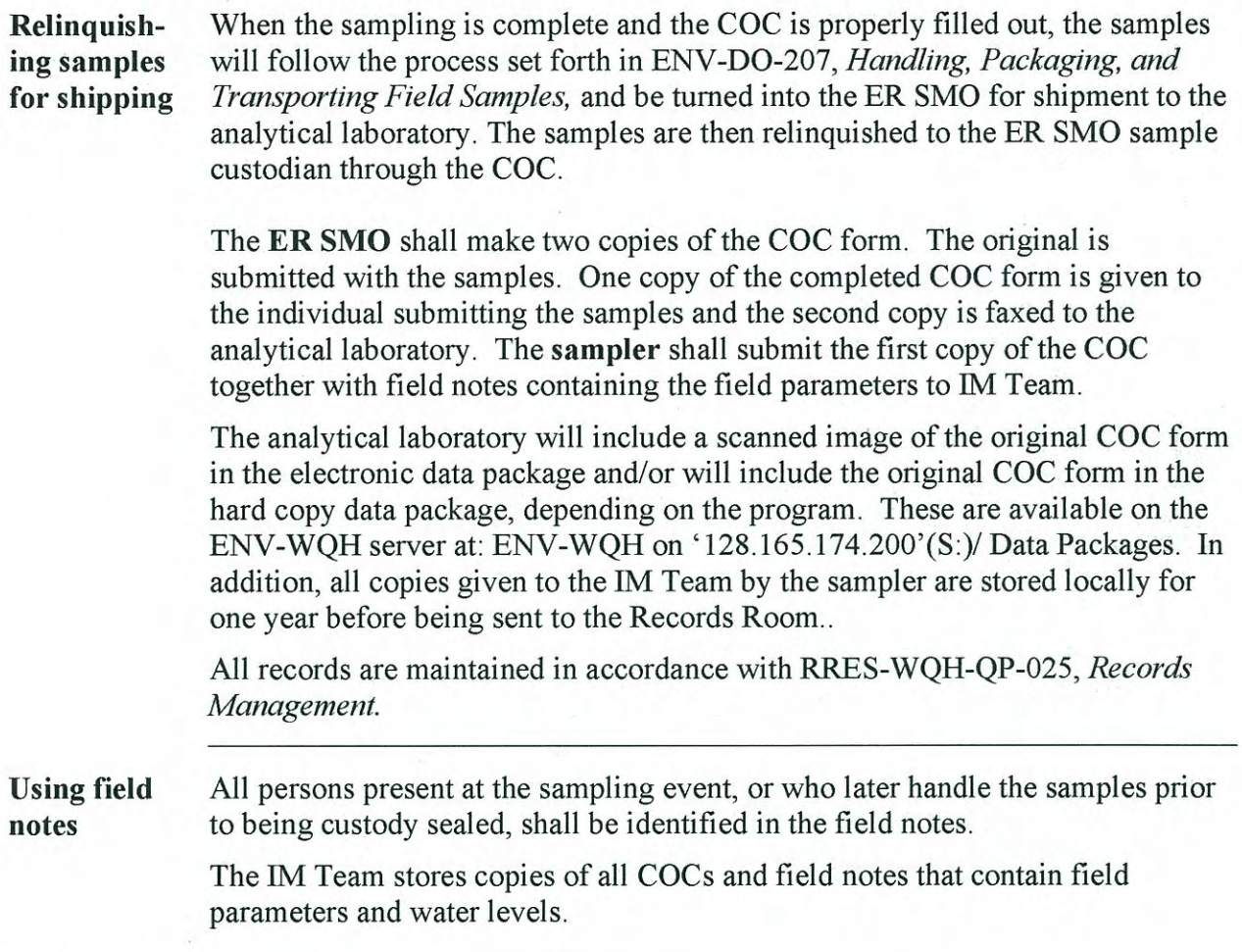

#### **Completing COC process (releasing field parameters)**

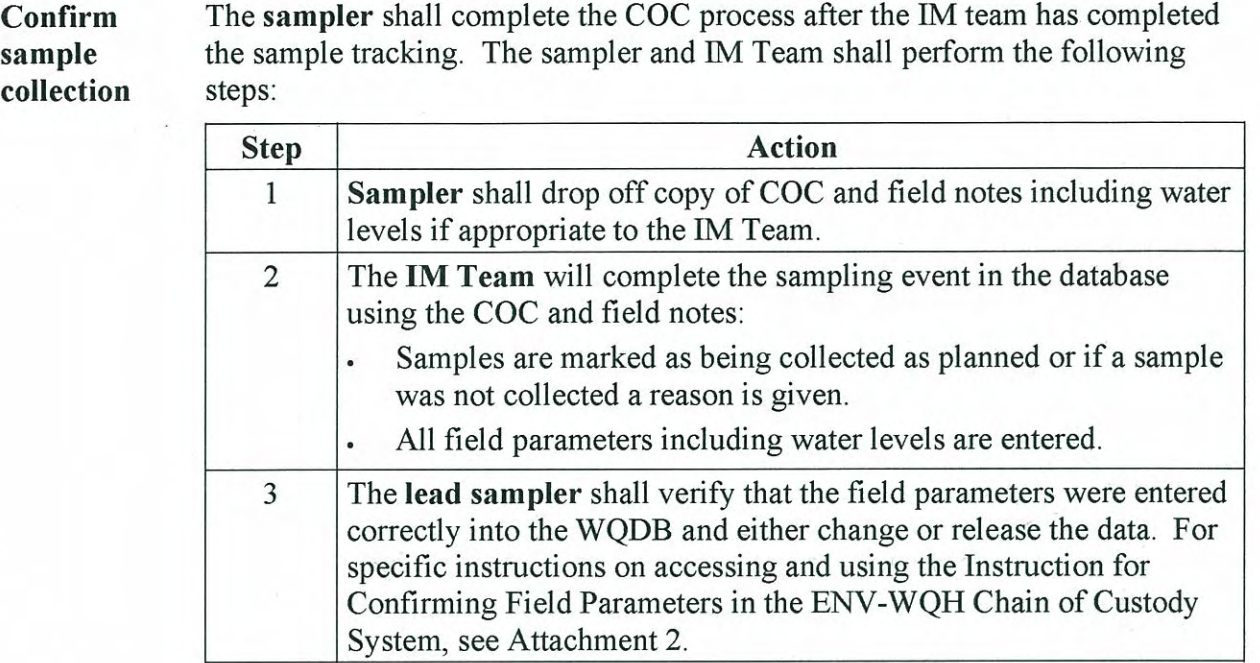

Confirm data When a data package with EDD and original COC is received, the date is entered in the database for tracking purposes. package receipt

#### Records resulting from this procedure

**Records** 

The following records generated as a result of this procedure are:

- Chain of custody forms (also location sheet and container labels)  $\bullet$
- Field notes  $\bullet$
- Hard copy data package (for some programs)  $\bullet$
- Electronic data deliverable (EDD)  $\bullet$
- PDF Data Package  $\bullet$

**[Using a CRYPTOCard, click here to record "self-study" training to this procedure.](https://tvprod.lanl.gov/tv_server.asp?ls_action=trng&ls_course=45753)** If you do not possess a CRYPTOCard or encounter problems, contact the ERSS training specialist.

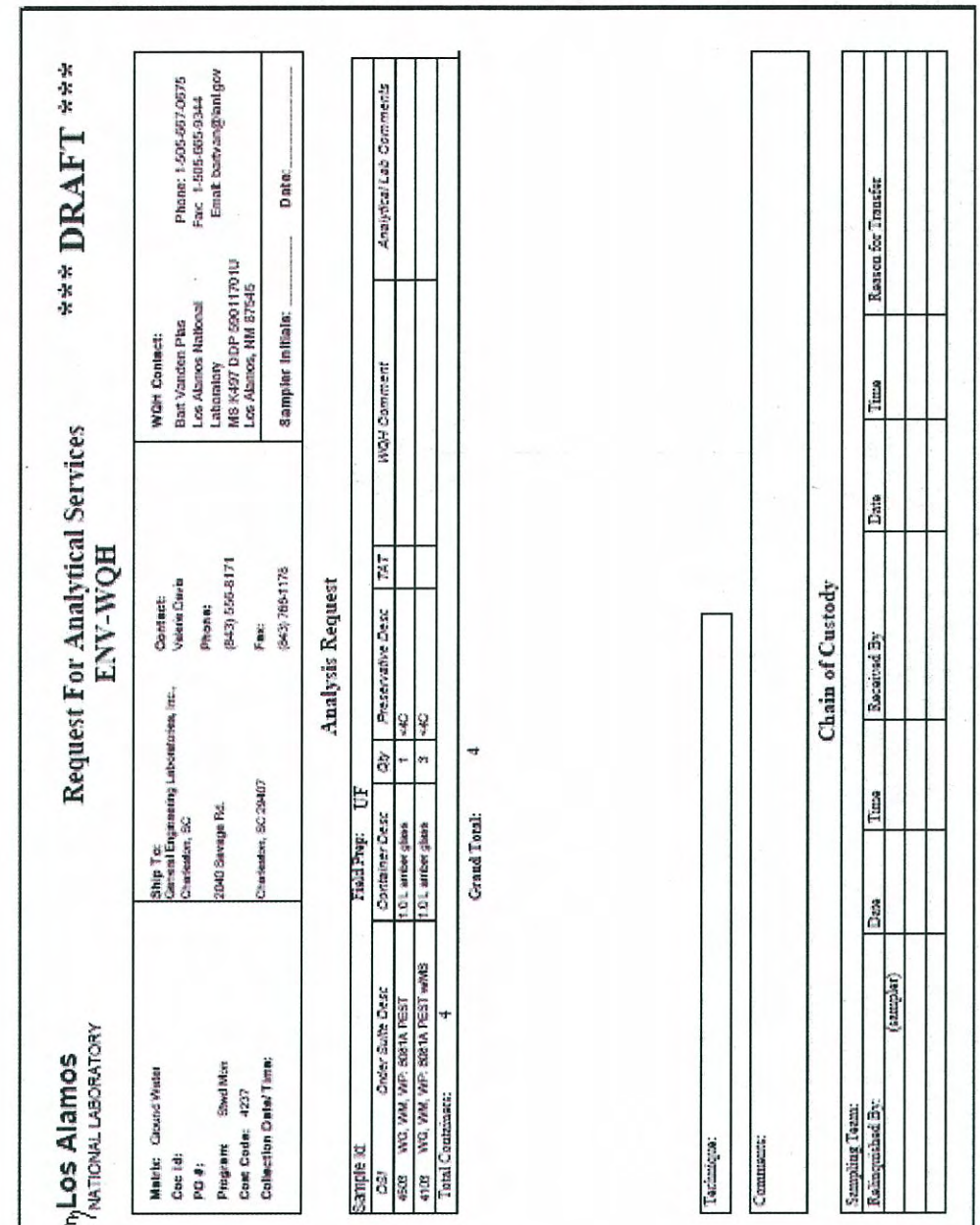

### **SAMPLE CHAIN OF CUSTODY FORM**

# **ENV-WQH Chain of Custody System**

## **Users Manual**

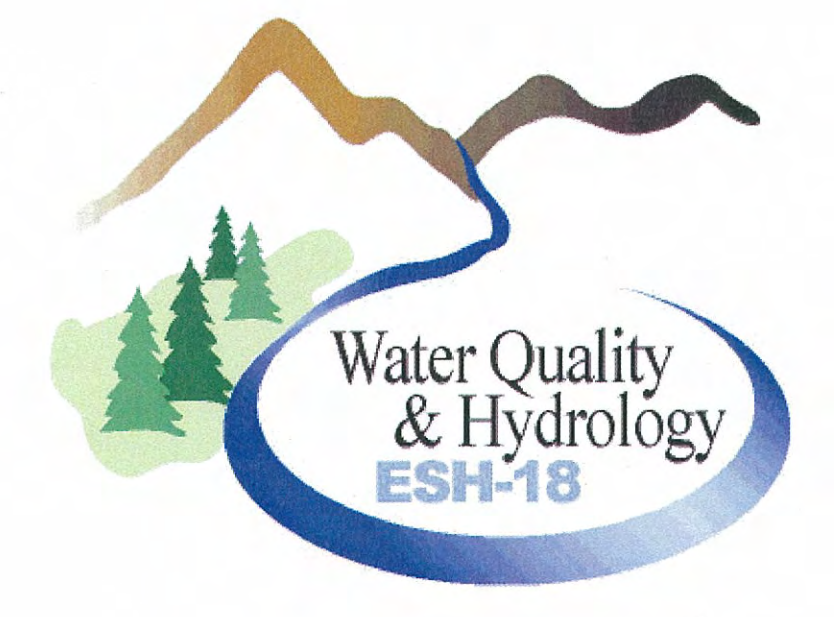

# **Release 3** April 2006

# **Instruction for Generating Chain of Custody Forms, Labels, and Location Sheet**

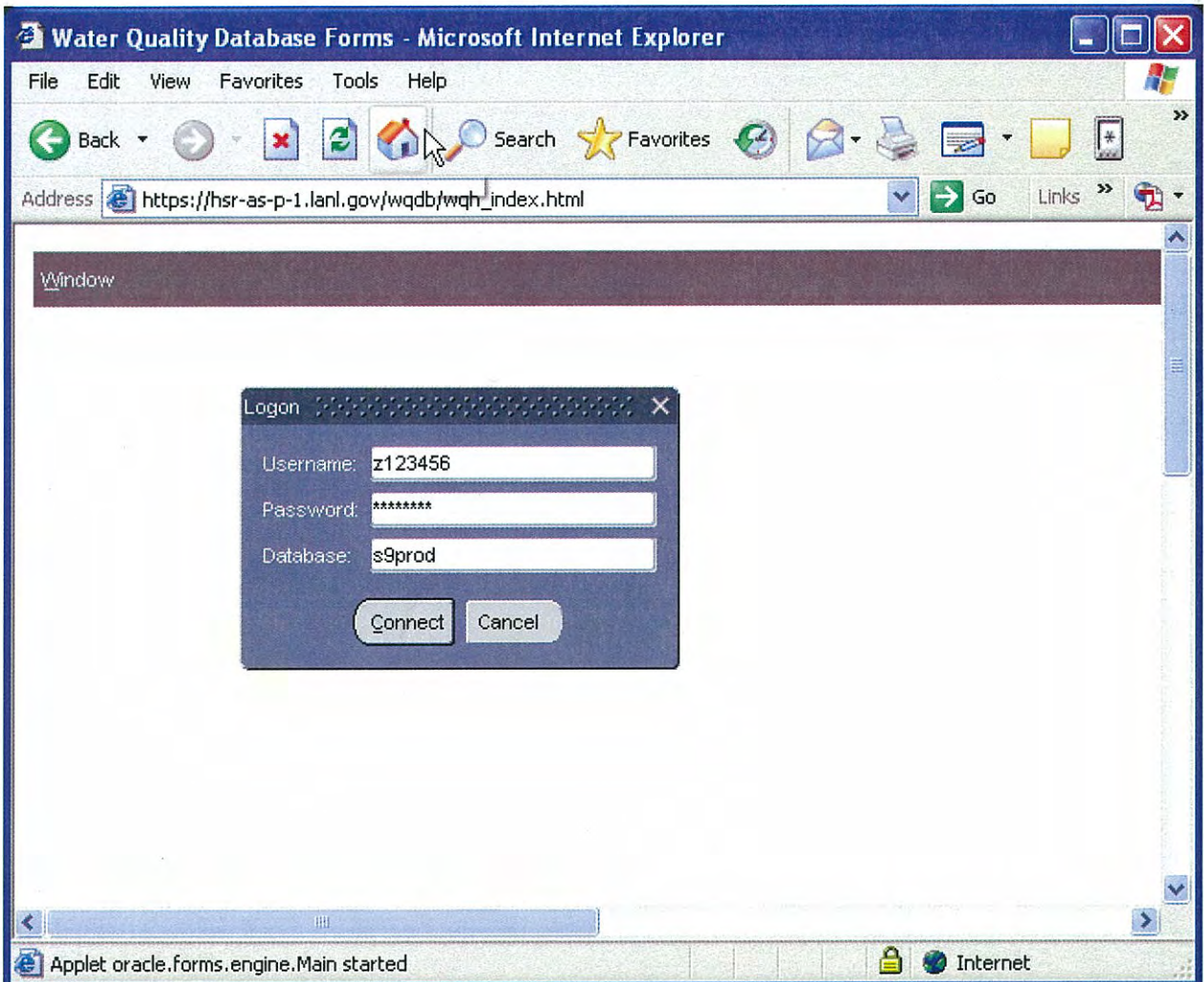

From your browser, connect to the Chain of Custody Application by entering: https://hsr-as-p-1.lanl.gov/wqdb/wqh index.html

Log onto application by entering: Username: "z" followed by your z-number Password: this will be assigned to you Database: sgprod

 $10$ 

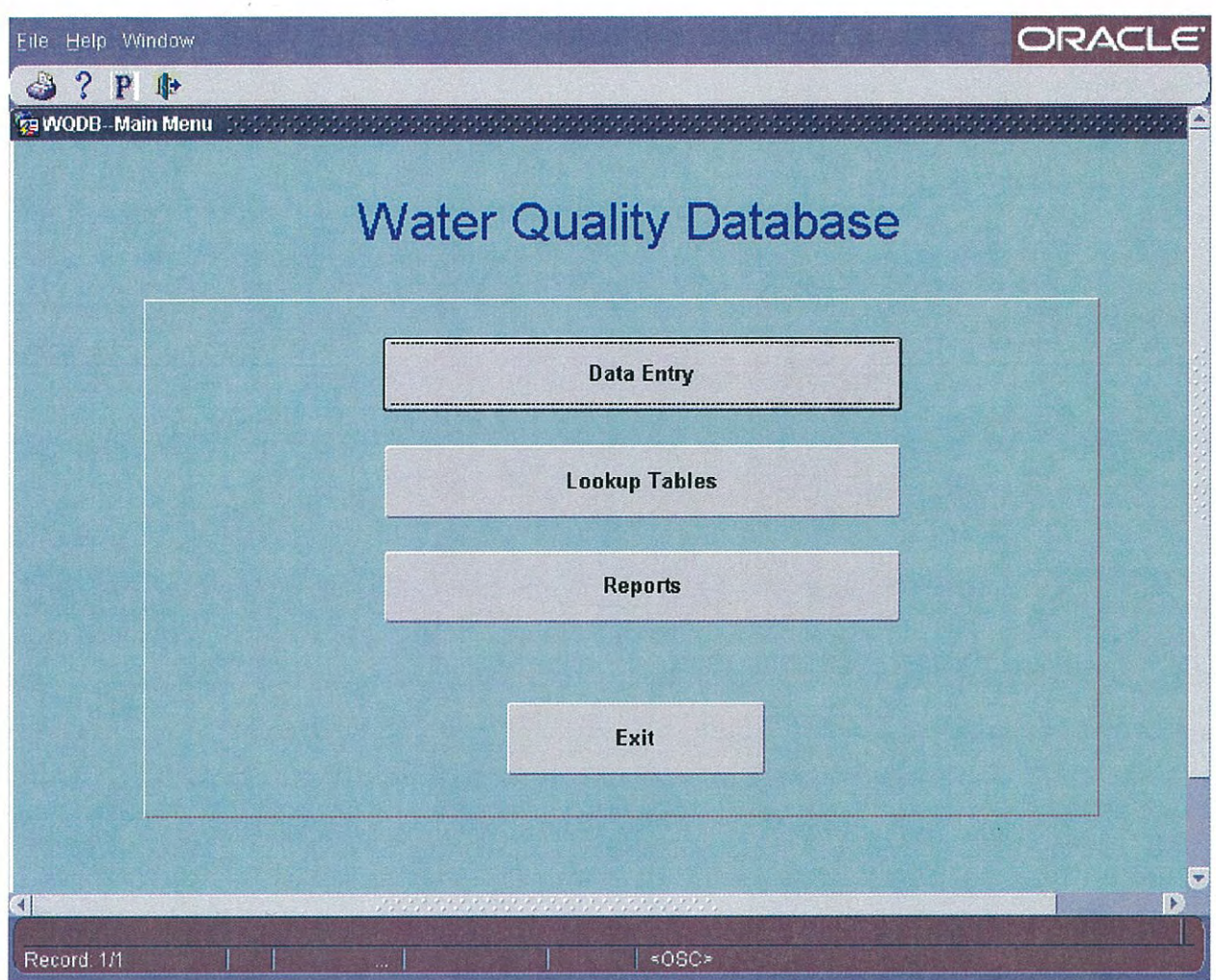

When you see this screen, click on the "Data Entry" button.

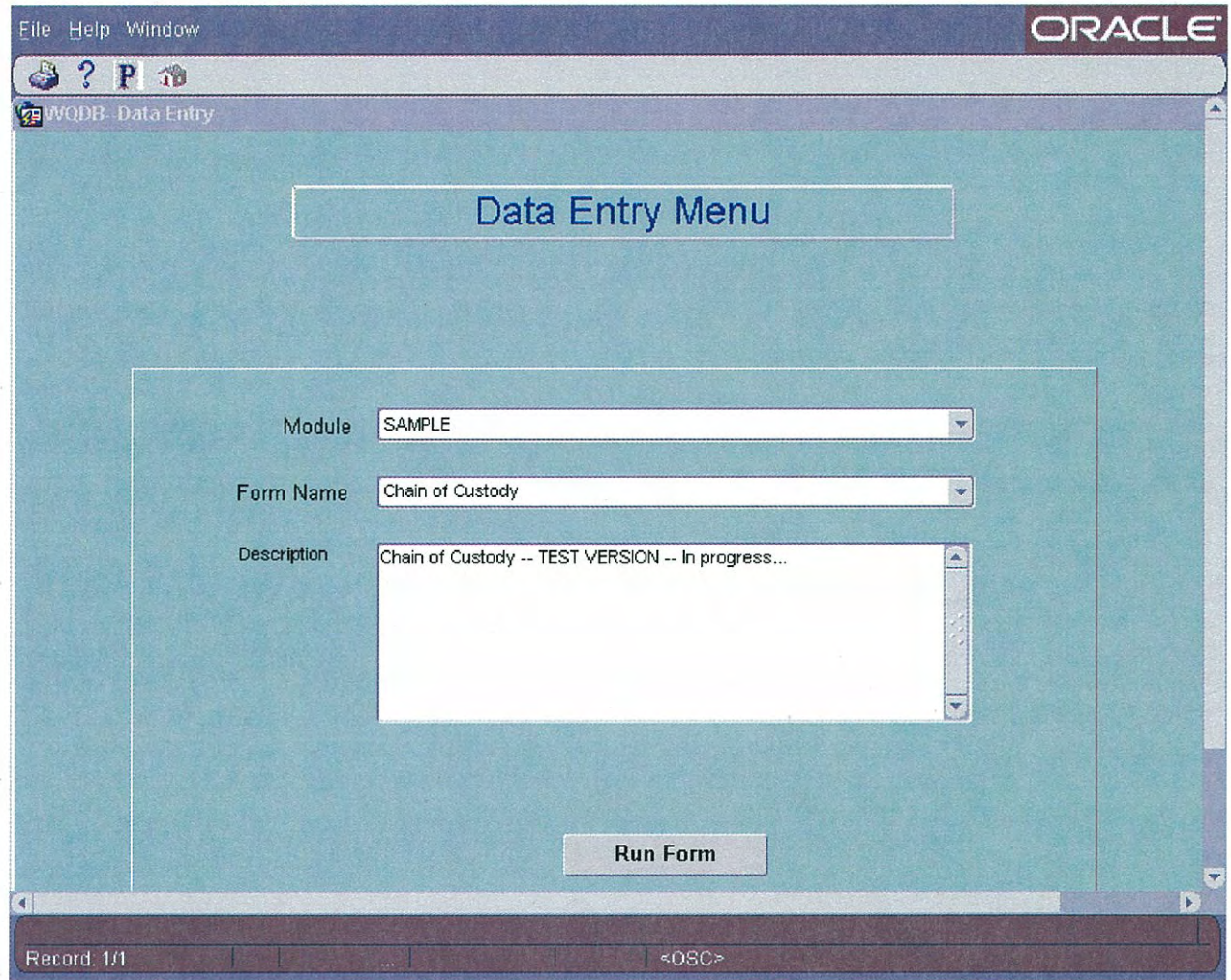

When you see this screen select: **Module: SAMPLE** Form Name: Chain of Custody Then click the "Run Form" button.

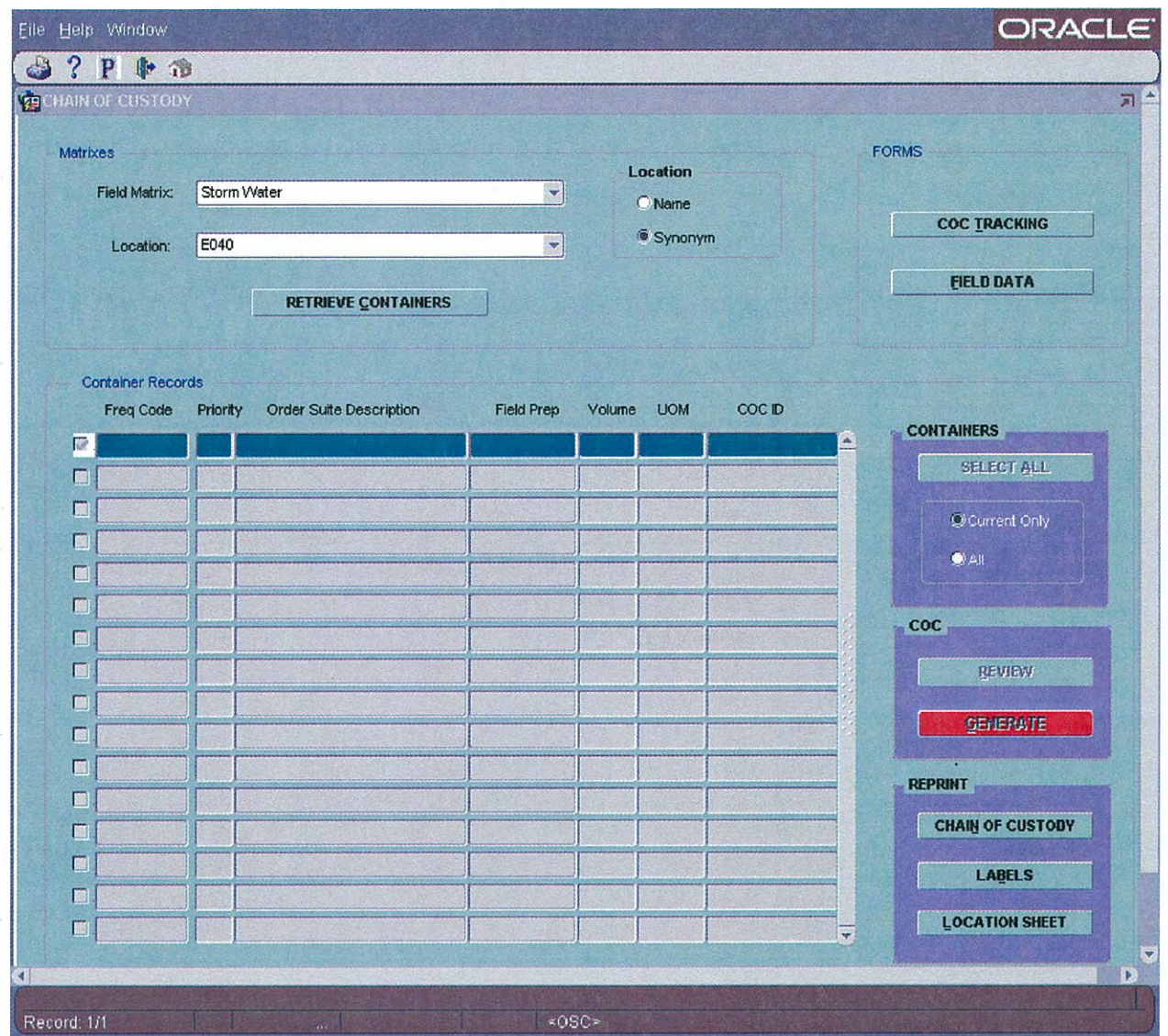

When you see this screen:

- 1. Choose the appropriate Field Matrix.
- 2. Choose the appropriate Location. Locations may be chosen using the name or synonym.
- 3. Click on the "Retrieve Containers" Button.

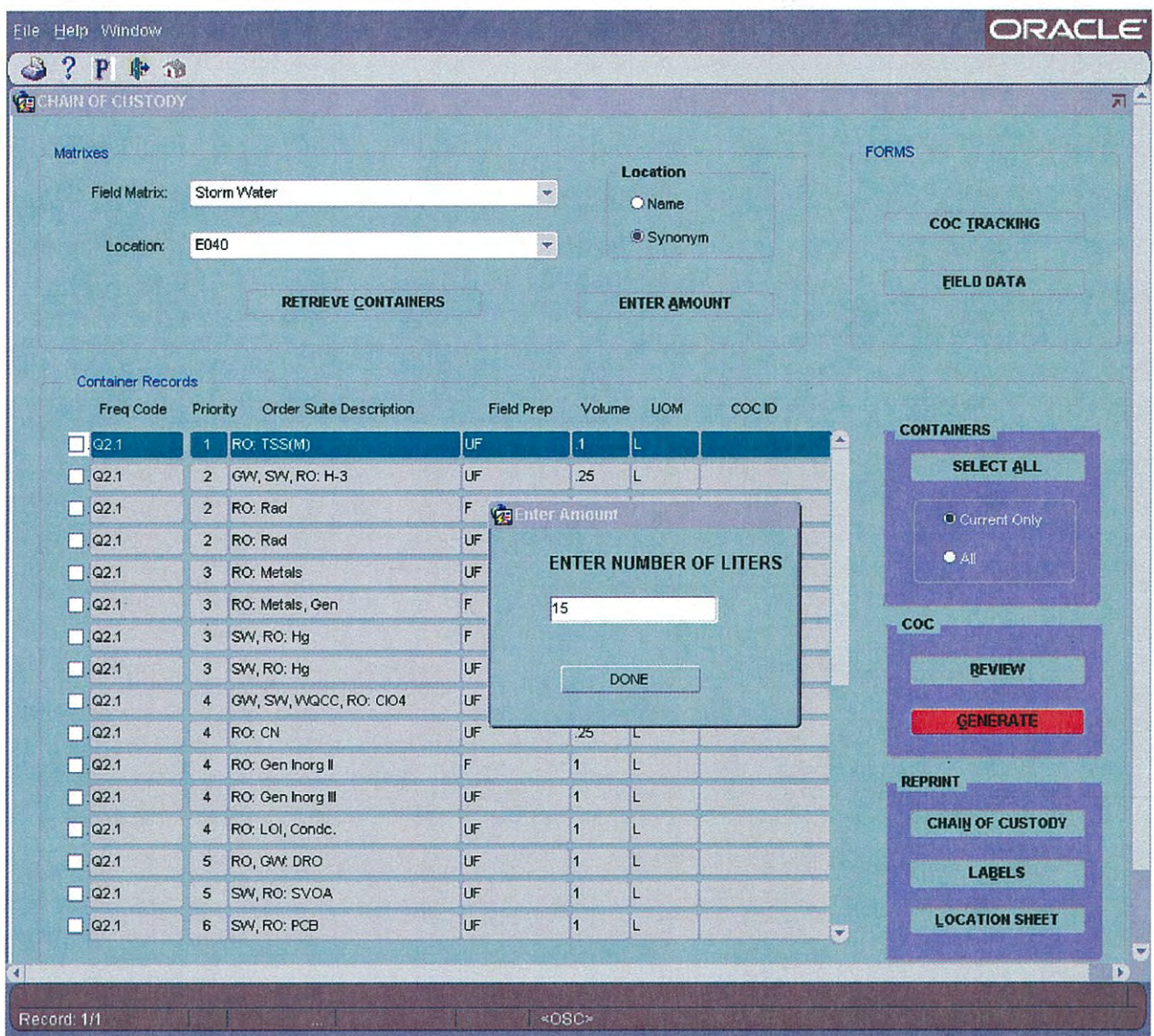

If a matrix of Storm Water is chosen, you have the option of entering the amount of water collected. This number will be used to calculate what analyses should be requested.

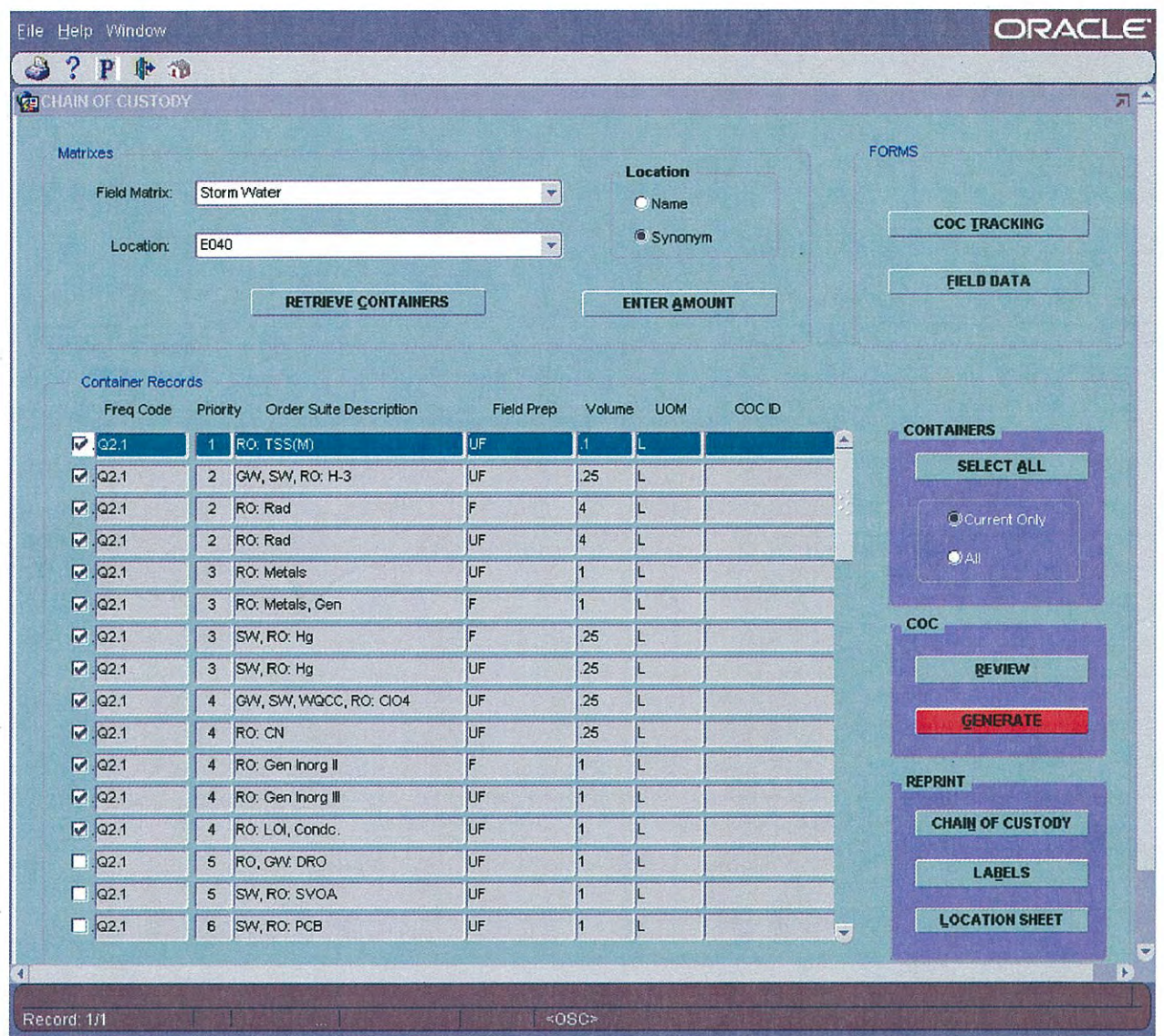

For storm water, entering the amount of water collected will select the analyses to be requested. You still have the option to select or unselect any containers.

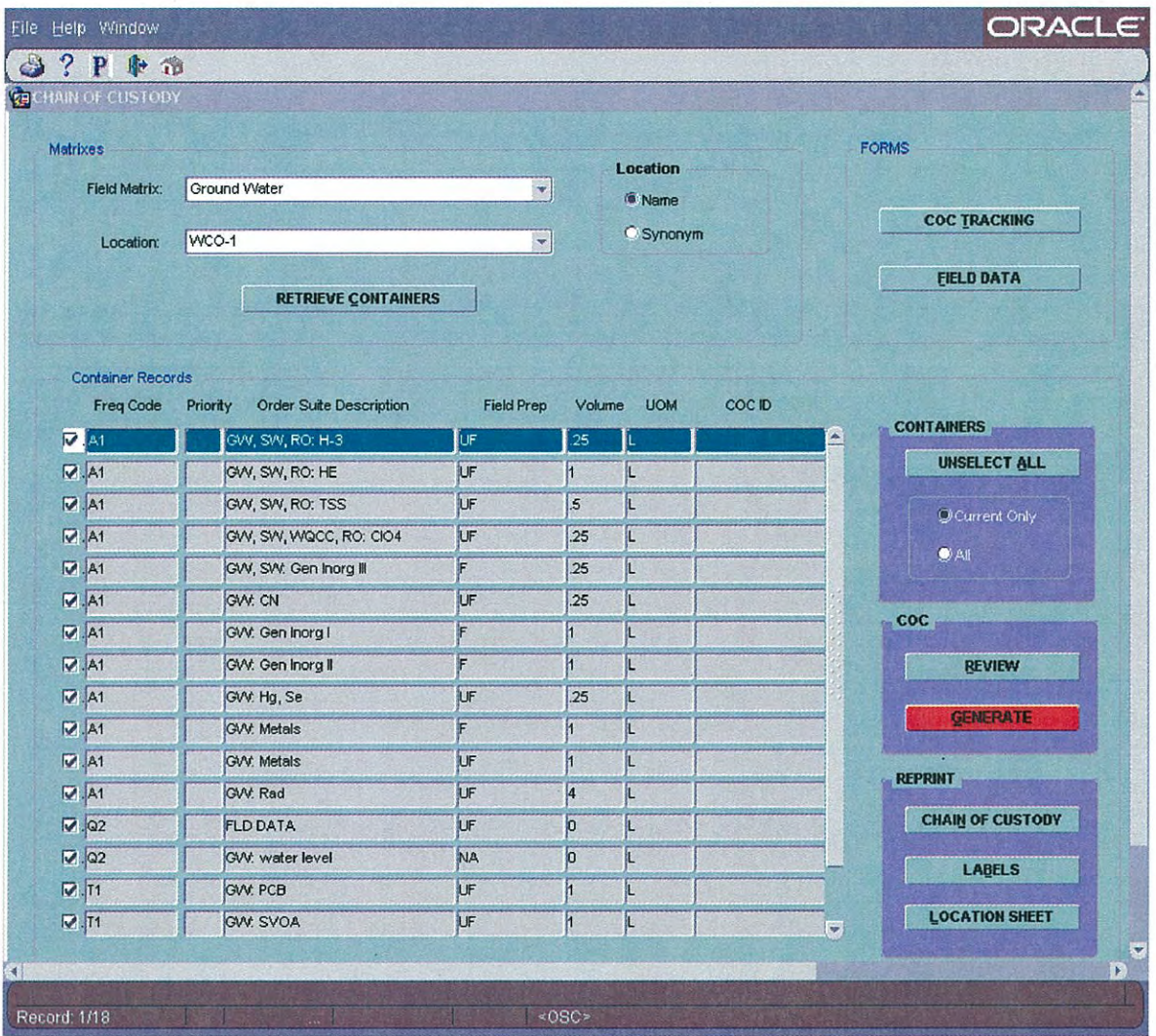

For all other matrices, you will typically want to choose "Current Only" and "Select All" under "Containers". This will select all containers that need to be collected at that time.

- 1. Click on the "Generate" Button.
- 2. A location sheet, and Chain of Custody form(s) will display as PDF's. Print these. The labels will automatically print out at the Zebra printer.

You will now have a chain of custody form, container labels, and location sheet. After collecting, submit a copy of the completed chain of custody forms and field notes to the Information Management (IM) Team. The IM Team will use the chain of custody forms to confirm in the database that all containers were collected and submitted. If a container is not collected or submitted, please draw a line through that container on the COC form and give a reason why it was not collected. If no samples are collected give a reason why and indicate the reason. The field notes will be used to enter the field parameters, water level, and if a visual inspection was performed.

## **Instruction for Confirming Field Parameters**

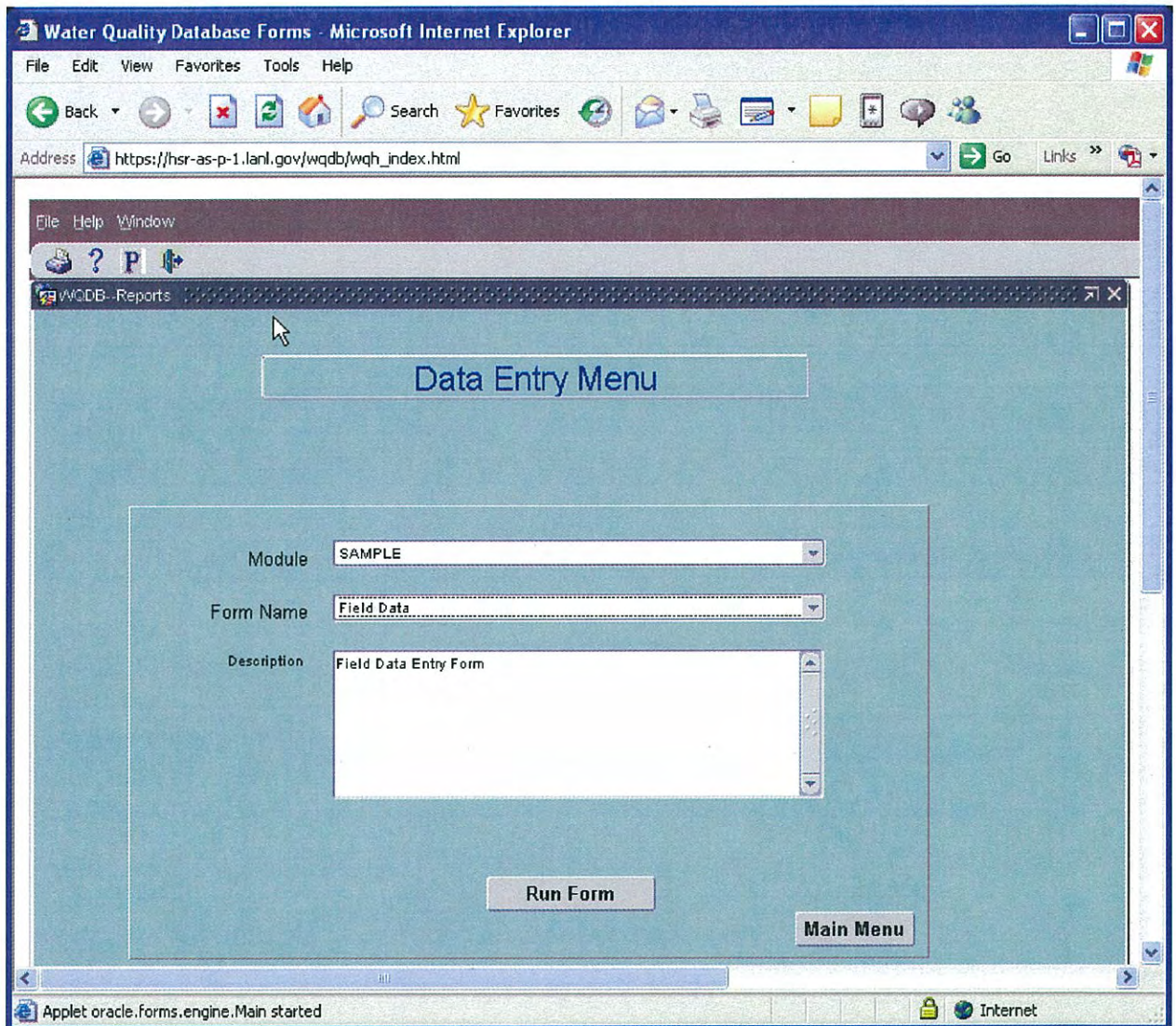

From your browser, connect to the Chain of Custody Application by entering: https://hsr-as-p-1.lanl.gov/wqdb/wqh index.html

Log onto application by entering: Username: "z" followed by your z-number Password: this will be assigned to you Database: s9prod Username: "z" followed by your z-number Password: this will be assigned to you Database: sf8ip

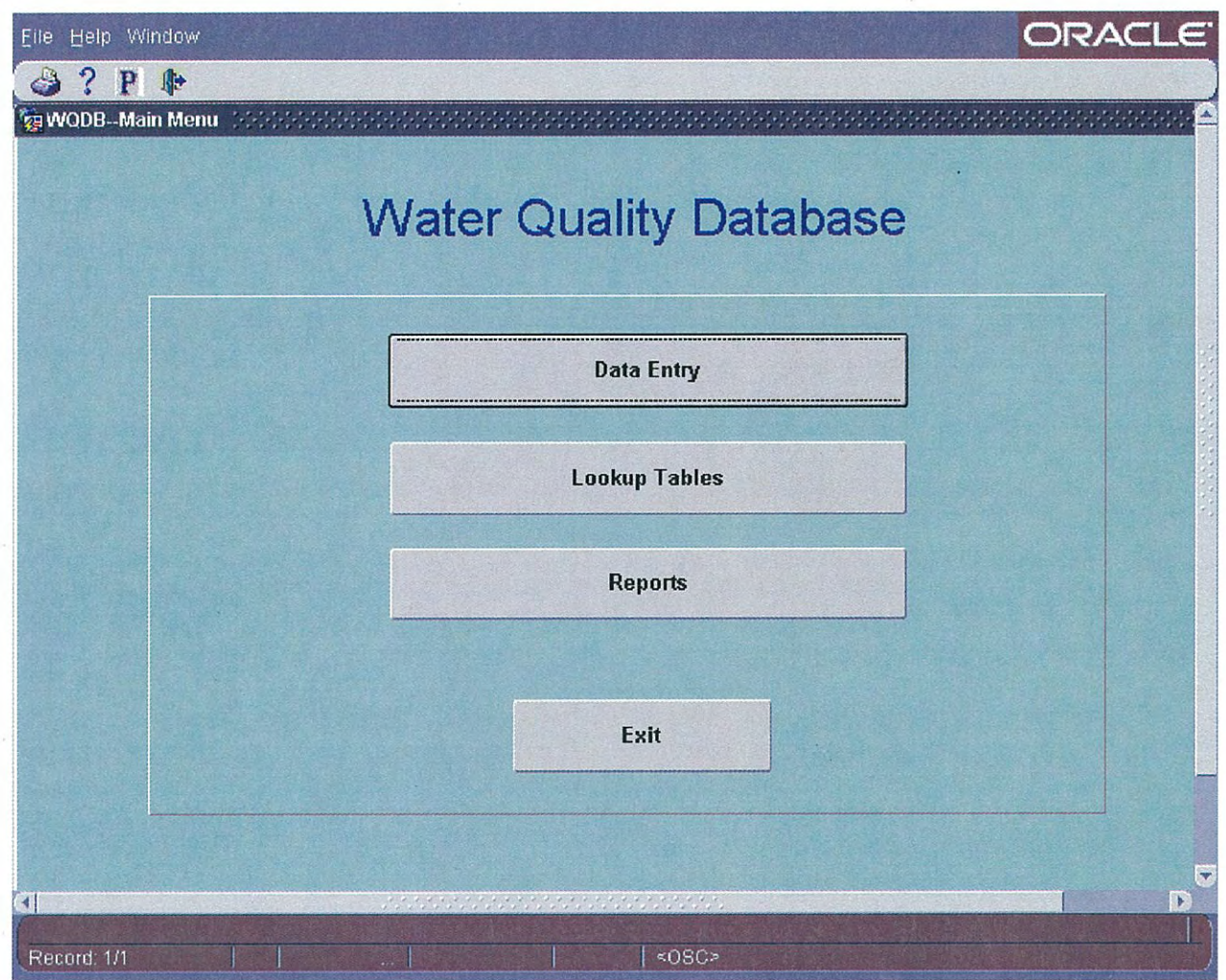

When you will see this screen, click on the "Data Entry" button.

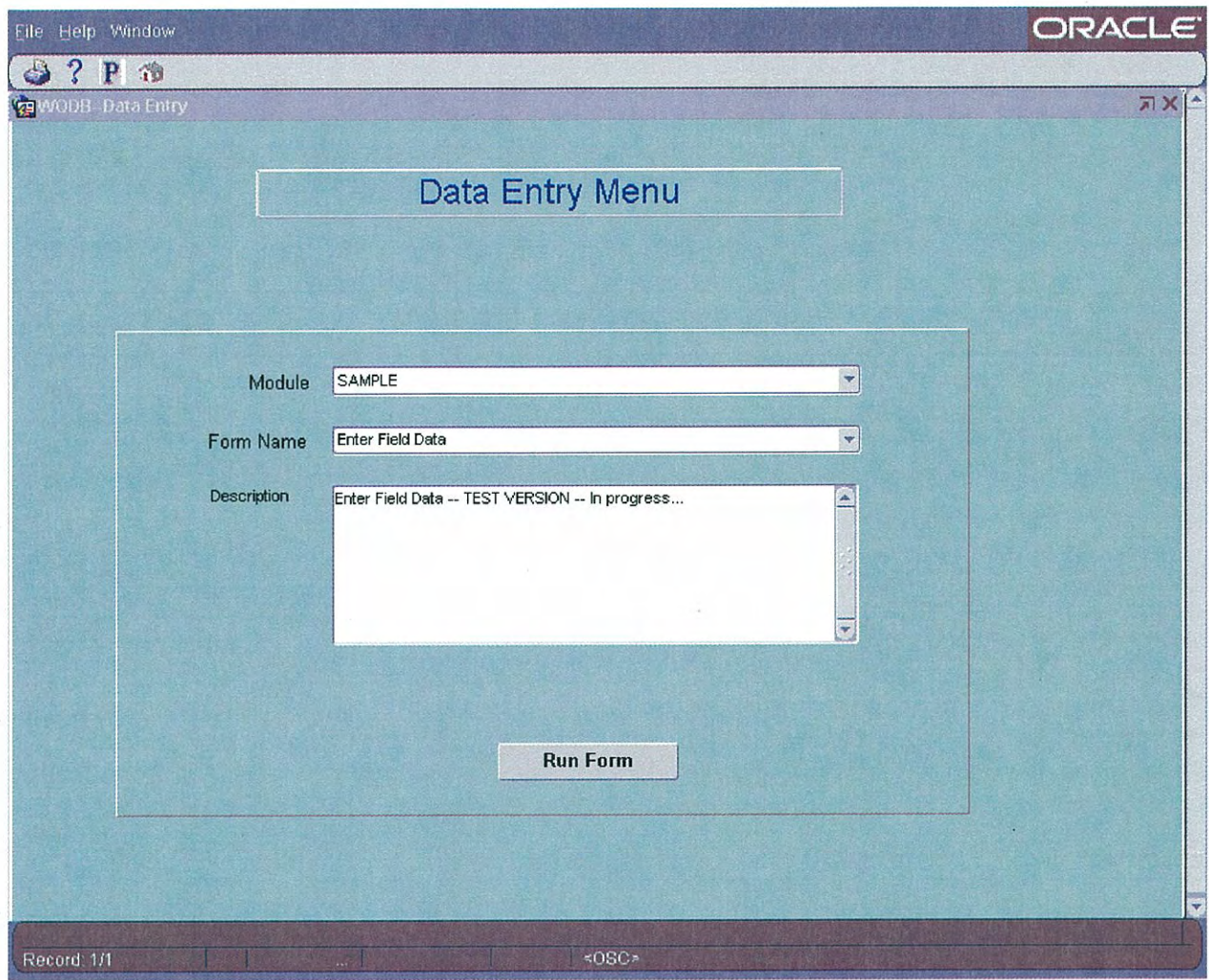

When you see this screen select: **Module: SAMPLE** Form Name: Chain of Custody Then click the "Run Form" button.

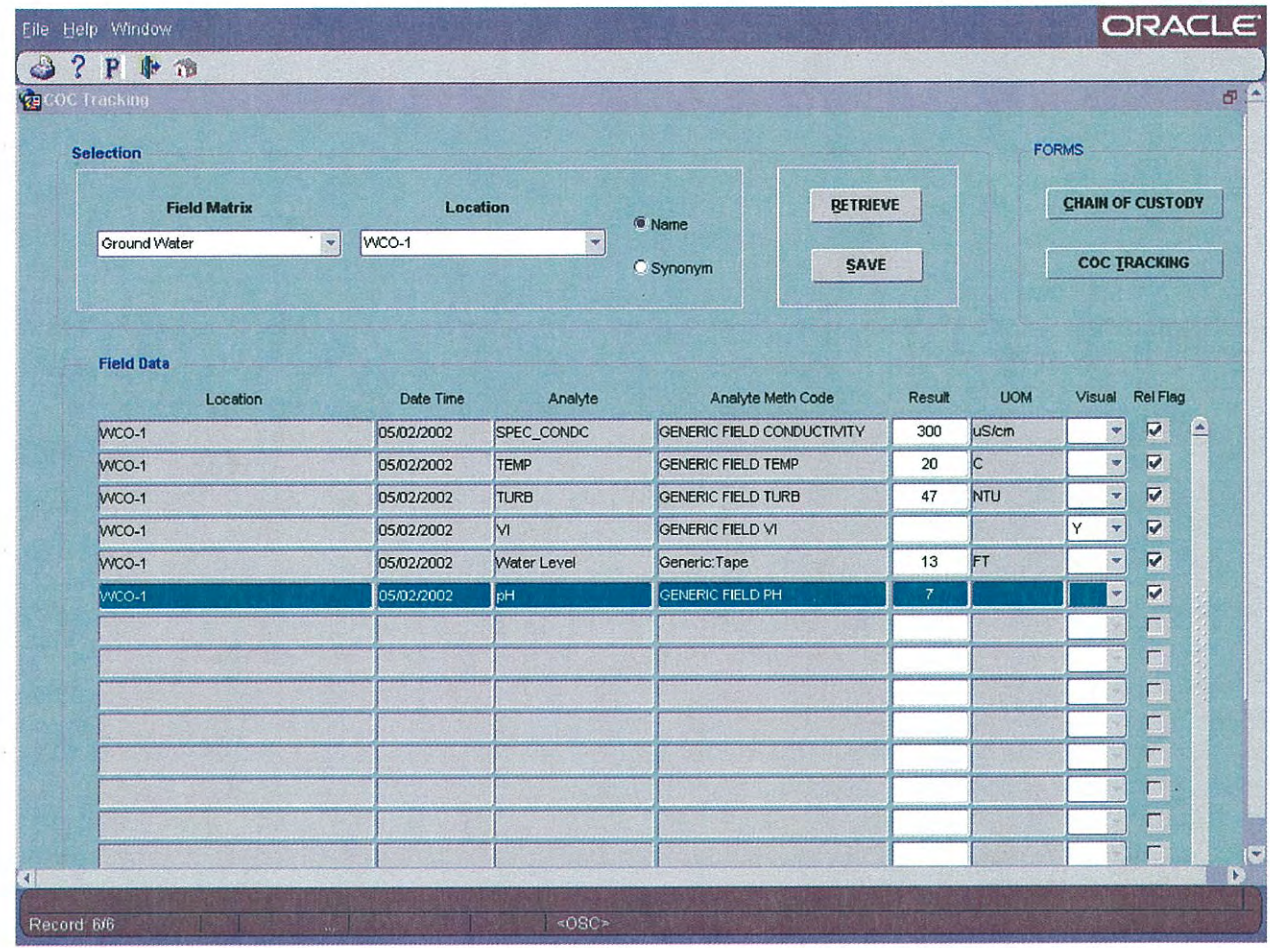

- 1. Chose the "Field Matrix" and "Location" for the samples you want to confirm/release.
- 2. Click on the "Retrieve" button.
- 3. Correct any incorrect results.
- 4. Click on the release flag for each result.
- 5. Click the "Save" button.